# **Installer GNU/Linux**

## Le partitionnement

L'installation d'un système d'exploitation sur un ordinateur vierge est très simple, mais la cohabitation de plusieurs systèmes nécessite certaines connaissances. Voici quelques notions utiles :

### **1 Le partitionnement**

Sur un support de stockage, que ce soit un disque dur, une clé USB ou une carte mémoire, les données ne sont pas enregistrées telles qu'elles sur le support. Il est nécessaire de spécifier où sont les données sur le disque, et de quelles façon elles sont enregistrées.

Les **partitions** servent à délimiter plusieurs espaces sur le disque, en fonction de leur utilisation. Pour définir les partitions, avec leur début et fin, il faut créer une **table de partitions** sur le support de stockage. Tout cela se fait à partir d'outils spécifiques, on peut le faire pendant l'installation, ou avec un logiciel comme gparted pour davantage de flexibilité.

Il existe deux types de tables de partitions, le type **MBR** et le type **GPT**.

#### **1.1 Partitionnement MBR (Intel / msdos)**

C'est le type de partitions classique, que nous utilisions tous avant 2010. Ce système comporte quelques limitations qu'il faut connaître si on souhaite encore l'utiliser :

- La taille des partitions est limitée à 2,2To.
- On ne peut créer que quatre partitions principales (primaires)
- Incompatible avec le mode UEFI

Cependant, on peut s'affranchir de la limite des quatre partitions primaires, en créant une partition primaire spéciale appelée **partition étendue**, qui pourra contenir plusieurs partitions secondaires (logiques).

Par exemple, on peut créer une partition sda1 primaire, une partition sda2 étendue, dans laquelle on placera 4 partitions logiques.

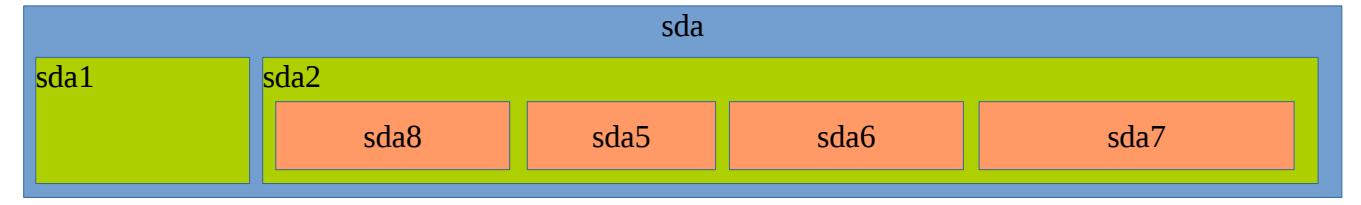

#### **1.2 Partitionnement GPT**

Avec l'arrivée des cartes mères supportant l'UEFI, les disques partitionnés en GPT se démocratisent. On n'a ainsi plus les limitations du partitionnement MBR.

#### **1.3 Systèmes de fichier**

Avant de pouvoir enregistrer des fichiers sur une partition, il faut que celle-ci soit **formatée**. C'est à dire qu'il faut définir de quelle façon sont enregistrés les fichiers dessus. Pour ce faire, on a à disposition différents **systèmes de fichiers** qui ont leurs spécificités, par exemple :

Ext4 : C'est le système de fichiers le plus utilisé actuellement pour les systèmes d'exploitation Linux. C'est une évolution des formats Ext3 et Ext2, qui apporte davantage de fiabilité, de performances, et limite la fragmentation des fichiers.

Ext2 : Format qui peut encore être utile si on installe un système Linux sur une mémoire Flash (clé USB, carte mémoire), car il limite le nombre d'écriture sur le disque.

Swap : C'est le format utilisé pour les fichiers d'échange (Ram, hibernation...).

NTFS : Système de fichier actuellement utilisé par Windows

Fat32 : Ancien système de fichier de Windows, limité à 32Go, et 4Go par fichier. Il est encore utilisé sur certains supports externes (clés USB, téléphones, GPS...)

ExFat : Successeur de Fat32 destiné aux supports externes (cartes mémoires de plus de 32Go…)

Note : Le formatage d'une partition, si celle-ci existe déjà, supprime toutes les données qu'elle contient. C'est pour cela que le terme « formater » est souvent utilisé comme synonyme de « supprimer les données », voire de « réinstaller Windows », ce qui est incorrect.

#### **1.4 Partitionner pour Linux**

Pour installer un système Linux, on pourrait se contenter d'une seule partition pour installer tout le système d'exploitation. Mais il est souvent plus judicieux de créer plusieurs partitions :

- Une partition pour le système, qui contiendra tous les logiciels. Celle-ci sera **montée** à la **racine** de **l'arborescence**, notée **/** . Formatée en ext4, ou autre format supporté.
- Une partition pour les documents personnels des utilisateurs, qui sera montée dans le dossier /home. Formatée en ext4, ou autre format supporté.
- Une partition de swap, qui n'a pas de point de montage. Celle-ci est utilisée pour compenser un manque de RAM, ou pour enregistrer les logiciels ouvert avant une mise en hibernation.

## **2 Arborescence Linux**

La structure des dossiers est commune à tous les systèmes Linux, Unix ou BSD.

Tableau issu de https://doc.ubuntu-fr.org/arborescence sous licence cc by sa.

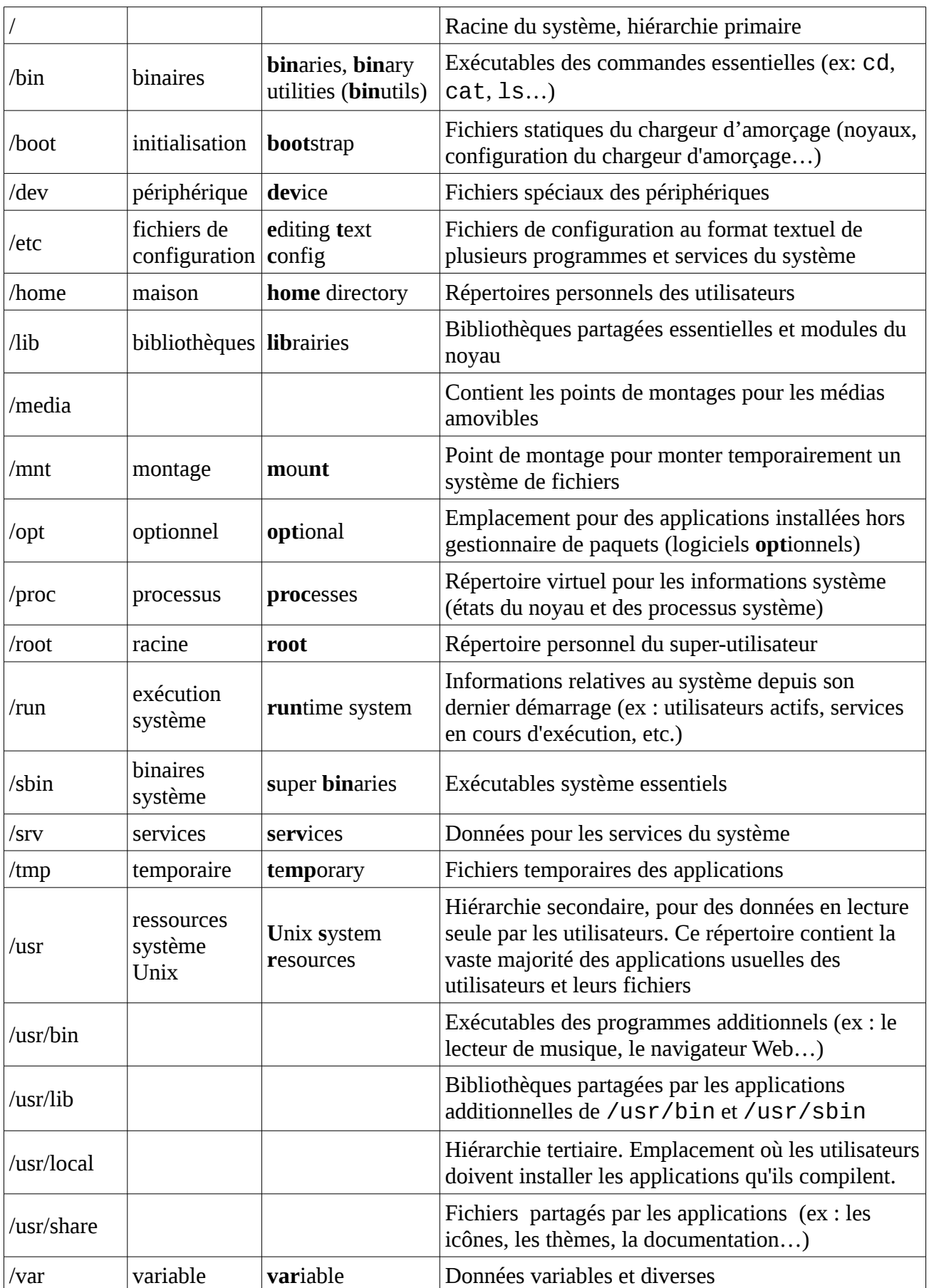

## **3 Gestionnaire d'amorçage**

Sur la carte mère de l'ordinateur se trouve un logiciel, le **BIOS** ou **EFI**, qui permet entre autre de dire quel sur support nous voulons démarrer. Lors de l'installation, on choisit normalement de démarrer sur une clé USB ou un CD/DVD. Une fois l'installation finie, il faut configurer le BIOS pour démarrer sur le bon périphérique (si ce n'est pas déjà le cas).

Dans le cas où plusieurs systèmes sont installés sur le même périphérique, cela n'est pas suffisant : le bios ne permet pas de choisir le système. C'est pourquoi il faut installer sur le périphérique un gestionnaire d'amorçage : le Bios passe la main au gestionnaire d'amorçage, qui permettra ensuite de démarrer le bon système. On utilise généralement le programme Grub pour ce faire, mais il en existe d'autres, comme Lilo.

Dans le cas d'un partitionnement MBR, le gestionnaire d'amorçage est à installer sur le périphérique qui sera démarré en premier par le BIOS (par exemple : sda), dans une zone qui s'appelle **MBR** (Master Boot Record). Il est aussi possible d'installer un gestionnaire d'amorçage dans une partition (par exemple : sda1) mais cela est réservé à certains usages avancés.